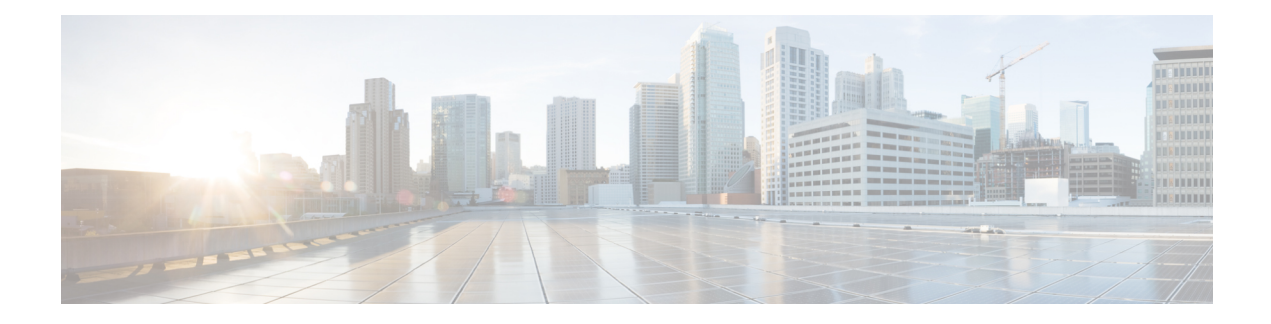

# 在阿里云上部署 **ASA** 虚拟

Cisco 自适应安全设备虚拟与物理思科 Asa 运行相同的软件,以虚拟外形规格提供经验证的安全功 能。您可以在阿里云中部署和配置虚拟 ASA,以便保护虚拟和物理数据中心工作负载。随着时间的 推移,ASA 虚拟可以扩展、收缩或移动位置。

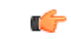

- 从 9.13(1) 开始, 您可以在任何支持的 ASA 虚拟 vCPU/内存配置上使用任何 ASA 虚拟许可证。ASA 虚拟许可证允许 ASA 虚拟客户在各种各样的 VM 资源占用空间中运行。ASA 虚拟许可证还会增加 受支持的阿里云实例类型的数量。 重要事项
	- 关于在阿里云上部署 ASA 虚拟, 第1页
	- ASA 虚拟和 Alibaba 的前提条件, 第2页
	- ASA 虚拟和 ASA 的功能支持和限制, 第2页
	- 在 Alibaba 上部署 ASA 虚拟, 第3页
	- 阿里云上的 ASAv 的性能调整, 第5页

## 关于在阿里云上部署 **ASA** 虚拟

ASA 虚拟设备支持以下阿里云实例类型。

阿里云支持的实例类型

注释 ASA 虚拟至少需要三个接口 (ENI) 且最多四个接口来支持一个实例。

#### 网络要求

- 为基本 ASA 虚拟支持创建一个至少具有一个 Vswitch (子网) 的 VPC。
- Vswitch 必须可用于部署实例的同一区域中,否则必须创建实例。

#### 相关文档

有关实例类型及其配置的更多信息,请参阅[阿里云](https://www.alibabacloud.com/help/doc-detail/25378.htm?spm=a2c63.p38356.b99.64.1a4870810dfhxG)

### **ASA** 虚拟和 **Alibaba** 的前提条件

- 在 <https://www.alibabacloud.com/> 上创建账户。
- 从 Cisco.com 下载 ASA 虚拟 qcow2 文件并将其放在 Linux 主机上: [http://www.cisco.com/go/asa-software](http://software.cisco.com/download/navigator.html?mdfid=279513386)

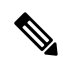

注释 需要 Cisco.com 登录信息和思科服务合同。

- 许可 ASA 虚拟。在您许可 ASA 虚拟之前,该产品在降级模式下运行,此模式仅支持 100 个连 接和 100 Kbps 的吞吐量。请参阅许可 [ASA](asa-virtual-919-gsg_chapter1.pdf#nameddest=unique_4) 虚拟。
- 接口要求:
	- 管理接口
	- 内部和外部接口
- 通信路径:
	- 管理接口 用于将 ASA 虚拟连接到 ASDM;不能用于直通流量。
	- 内部接口(必需)- 用于将 ASA 虚拟连接到内部主机。
	- 外部接口(必需)- 用于将 ASA 虚拟连接到公共网络。
- 有关 ASA 虚拟的系统要求,请参阅思科 ASA [兼容性](http://www.cisco.com/c/en/us/td/docs/security/asa/compatibility/asamatrx.html)。

### **ASA** 虚拟和 **ASA** 的功能支持和限制

#### 支持的功能

Alibaba 上的 ASA 虚拟支持以下功能:

- QCOW2 映像包
- 基本产品调配
- Day 0 配置
- 使用公共密钥或密码的 SSH
- Alibaba UI 控制台,用于访问 ASA 虚拟以进行任何调试。
- Alibaba UI UI 停止/重启
- 支持的实例类型: ecs.g5ne.large、ecs.g5ne.xlarge、ecs.g5ne.2xlarge 和 ecs.g5ne.4xlarge
- BYOL 许可证支持

#### 不支持的功能

ASA 虚拟在 7.2 版本中不支持以下功能:

- 高可用性功能
- Autoscale
- IPv6
- SR-IOV

#### 限制

- Alibaba 不支持同一 VPC 中的东西向流量, 因为不允许子网级路由。
- 当前不支持透明、内联和被动模式。
- 建议使用网络增强型实例规范系列 g5ne 来部署 ASA 虚拟应用。
- 不支持巨型帧, 因为它仅限于 Alibaba 提供的几种实例类型。

#### 相关文档

有关更多信息,请参阅[阿里云](https://www.alibabacloud.com/help/doc-detail/200512.htm)。

### 在 **Alibaba** 上部署 **ASA** 虚拟

确保您计划部署的 ASA 虚拟的映像显示在映像配置 **(Image Configuration)** 上。

步骤 **1** 登录 <https://www.alibabacloud.com/> 并选择您所在的区域。

Alibaba 会被划分为彼此隔离的多个区域。区域显示在屏幕的右上角。一个区域中的资源不会出现在另 一个区域中。请定期检查以确保您在预期的区域内。 注释

#### 步骤 **2** 创建自定义虚拟化映像

Alibaba 仅支持 QCOW2 映像。

- a) 转到对象存储服务 (OSS), 然后创建存储桶并执行以下操作: [存储桶名称](https://cloud.google.com/storage/docs/naming)在您的 Alibaba 项目中必须是全局唯一的。
	- **1.** 将 QCOW2 映像从本地目录上传到 Alibaba 存储桶。
- **2.** 在左侧导航窗格中,点击存储桶 **(Buckets)** > **ASA** 虚拟存储桶 **(ASA Virtualbucket)** > 上传 **(Upload)**
- **3.** 选择专用 **(Private)** 作为 ACL,并在上传成功完成后复制对象详细信息中提到的 OSS 对象地址。
- **4.** 粘贴存储桶中的自定义映像的 OSS 对象地址。
- **5.** 选择 **Linux** 作为操作系统,选择其他 **Linux (Others Linux)** 作为变体类型。
- **6.** 选择 **x86\_64** 作为系统架构。
- **7.** 选择 **QCOW2** 作为映像格式。
- **8.** 选择 BYOL 作为许可证类型 。
- b) 从上一步中的半虚拟化映像创建实例。
	- **1.** 在左侧导航窗格中,点击映像 **(Images)** > 自定义映像 **(Custom Image)** > 操作 **(Actions)** > 创建实例 **(Create Instance)**

#### 步骤 **3** 从自定义映像创建实例

- a) 转至弹性计算服务 (Elastic Compute Service) > 创建实例 (Create Instance), 然后选择以下选项:
	- 1. 计费方法 (Billing Method): 即用即付
	- **2.** 区域 **(Region)**:根据要求。
	- **3.** 实例类型 (Instance Type): ecs.g5ne.large / ecs.g5ne.xlarge / ecs.g5ne.2xlarge / ecs.g5ne.4xlarge
	- **4.** 数量 **(Quantity)**:根据需要。
	- 5. 映像 (Image): 在上一部分中创建的自定义映像。
	- **6.** 系统磁盘 (System Disk): 最小值为 20GB。
- b) 要继续操作,请选择以下选项:
	- **1. VPC**:将在其中部署 ASA 虚拟的 VPC。
	- **2. Vswitch**:主接口的子网。
	- **3.** 分配公共 **IPv4** 地址 **(Assign Public IPv4 Address)**:需要通过 SSH 进行连接(如果未选择,则只能从 UI 中 通过 Alibaba 的控制台连接访问虚拟 ASA)。
	- **4.** 安全组 **(Security Group)**:选择适当的安全组。
	- 5. 接口 (Interfaces): 主接口属于在步骤 2 中选择的子网。一个实例可以部署两个接口, 其余接口可以在部署 后再连接。
- c) 移至下一部分并执行以下操作。
	- 1. 密钥对 (Key-Pair): 对于基于密钥的登录, 请生成密钥对(如果尚未生成)。您还可以使用密码来访问实 例。
	- 2. 实例名称 (Instance-name): 实例的名称。

**3. Day-0**(用户数据)**(Day-0 [User Data])**:根据要求提供 Day0 配置(不要选择 64 位基本编码)。 **Day 0** 配置示例 -

```
! ASA Version 9.x! required config start
interface management0/0
management-only
nameif management
security-level 100
ip address dhcp
no shut
!
crypto key generate rsa modulus 2048 noconfirm
ssh 0 0 management
ssh timeout 60
ssh version 2
username admin nopassword privilege 15
username admin attributes
service-type admin
aaa authentication ssh console LOCAL
! required config end
```
- d) 接受服务条款并创建实例。
- 步骤 **4** 点击启动实例 **(Launch Instance)** 以部署 ASA 虚拟。

### 阿里云上的 **ASAv** 的性能调整

### **VPN** 优化

Alibaba c5 实例的性能比较老的 c3、c4 和 m4 实例高得多。在 c5 实例系列上,RA VPN 吞吐量(使 用 450B TCP 流量与 AES-CBC 加密的 DTLS) 大约为:

- c5.large  $\pm$  0.5Gbps
- c5.xlarge  $\pm$  1Gbps
- c5.2xlarge  $\pm$  2Gbps
- c5.4xlarge 上为 4Gbps

 $\overline{\phantom{a}}$ 

I

当地语言翻译版本说明

思科可能会在某些地方提供本内容的当地语言翻译版本。请注意,翻译版本仅供参考,如有任何不 一致之处,以本内容的英文版本为准。